# クロームブックについて

2020年8月 (教育総務課作成)

#### クロームブックとは

- インターネットの利用を前提としている端末です。
- シンプルな仕組みとなっており、起動などの動作が速いです。
- キーボードの配置やタッチパッドの操作方法がWindows端末と異なりま す。

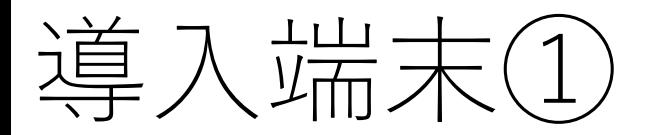

ASUS C214M(画面サイズ11.6型) タッチパネル機能あり、タッチペンなし

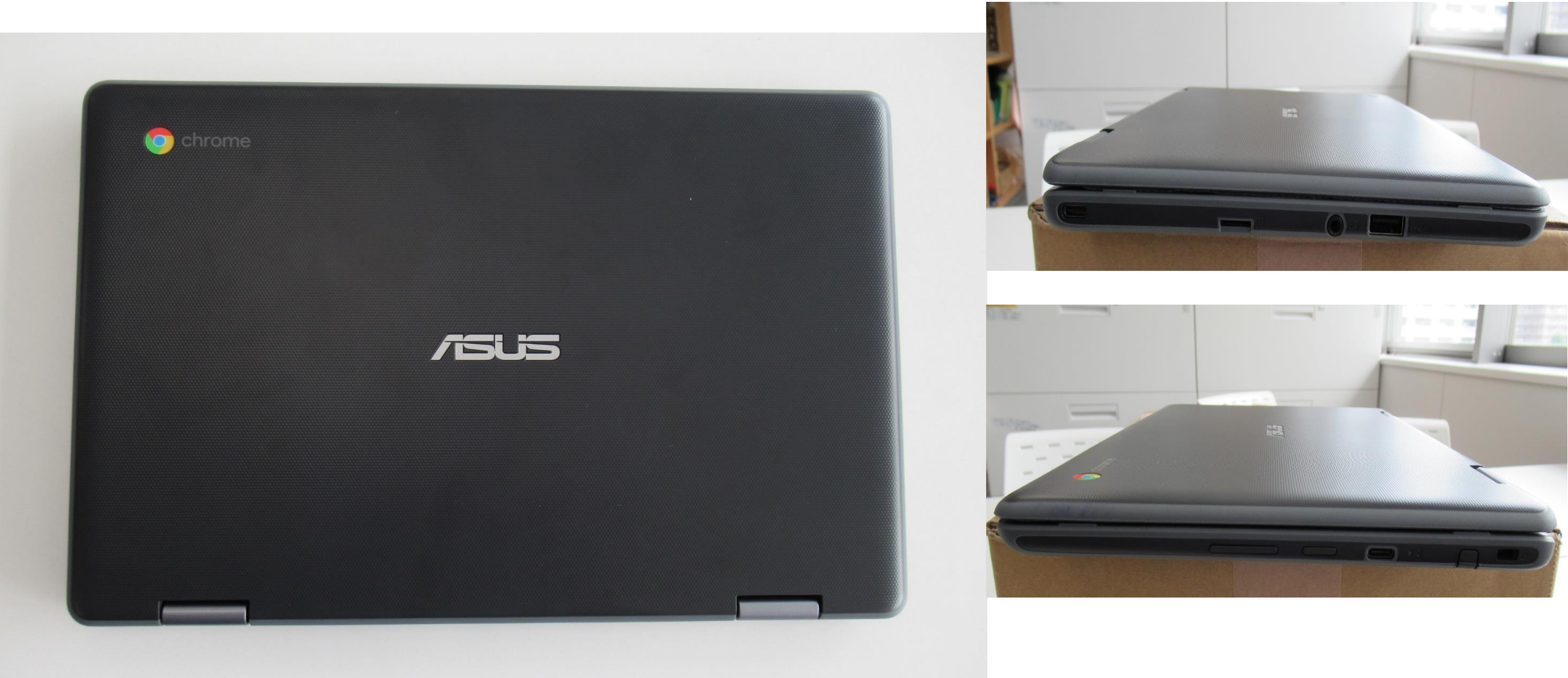

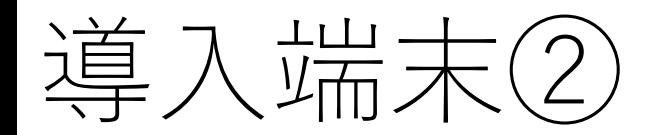

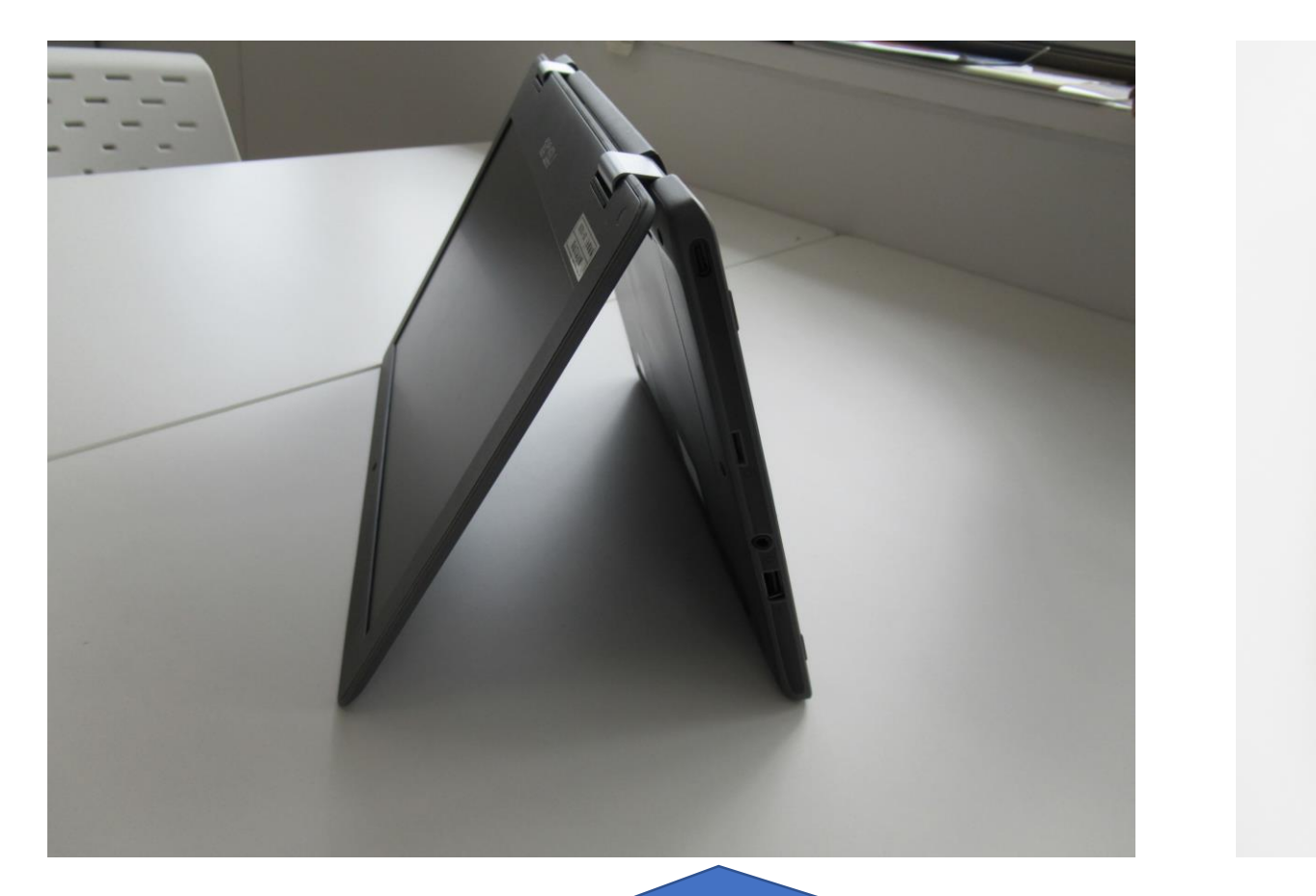

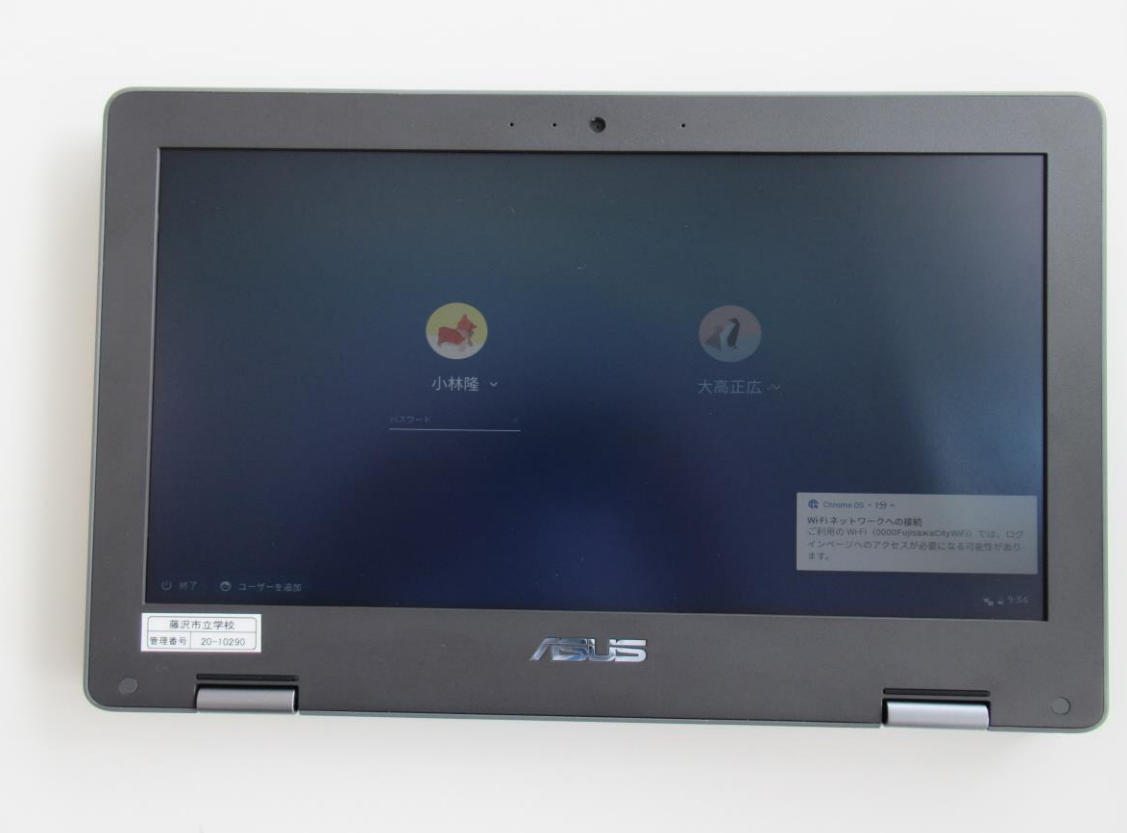

コンバーチブル型なので、折りたたんでタブレットとして使うこともできます。

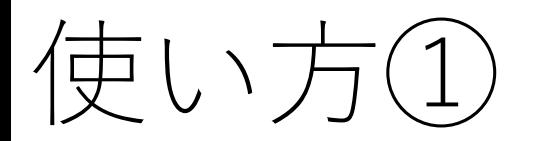

• 電源を入れよう

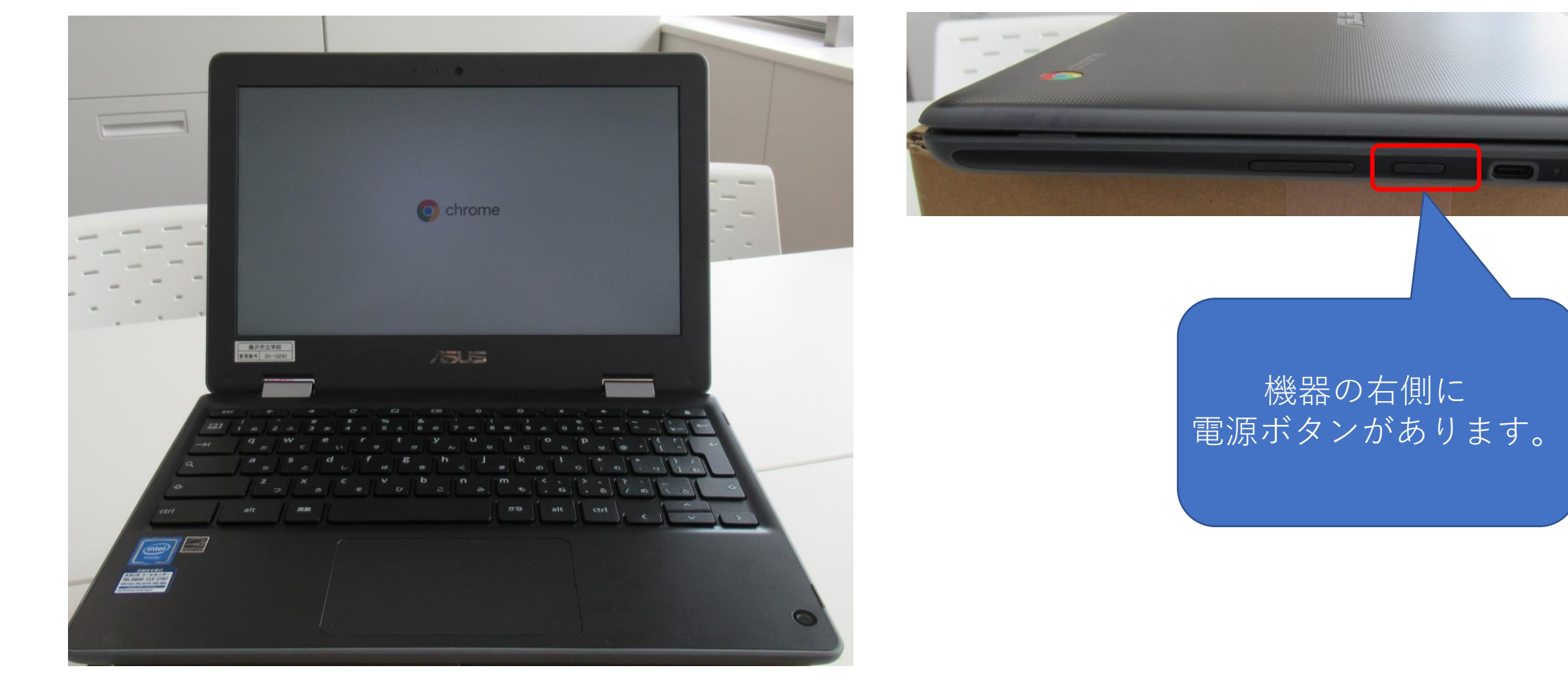

#### クロームブックを開くと自動的に電源が入ります。

使い方②

• ログインしてみよう(初回)

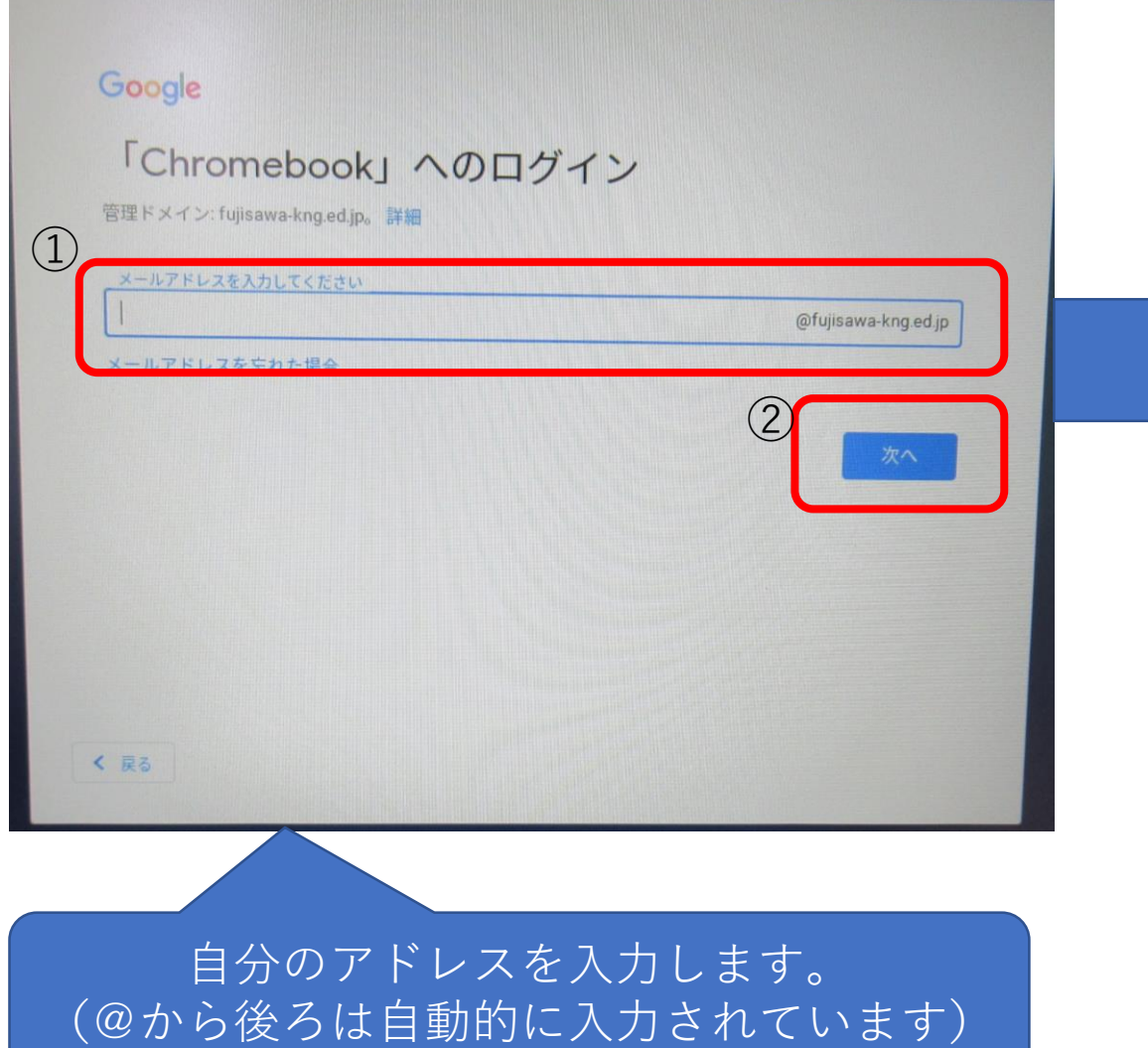

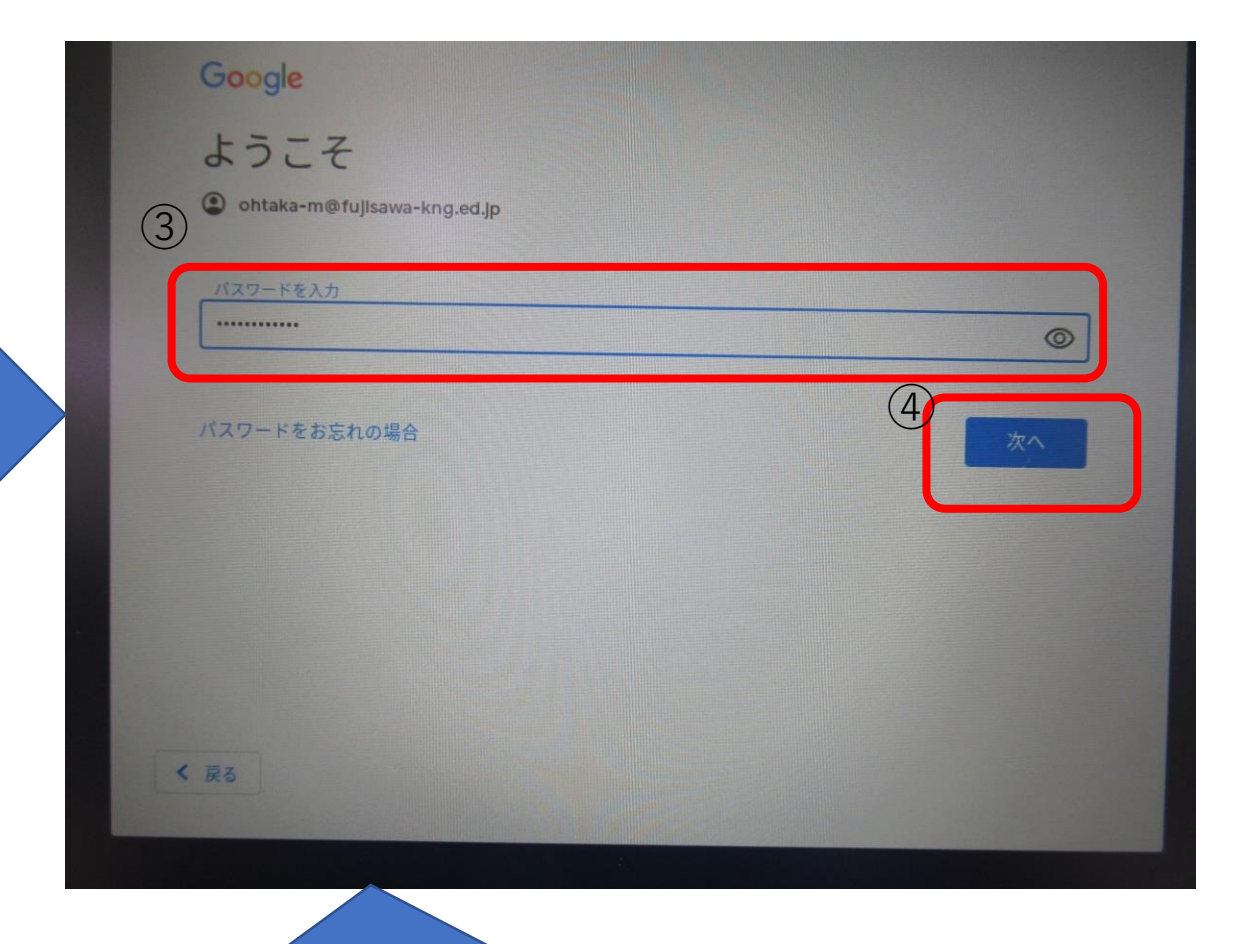

自分で決めたパスワードを入力します。

使い方③

• ログインしてみよう(2回目から)

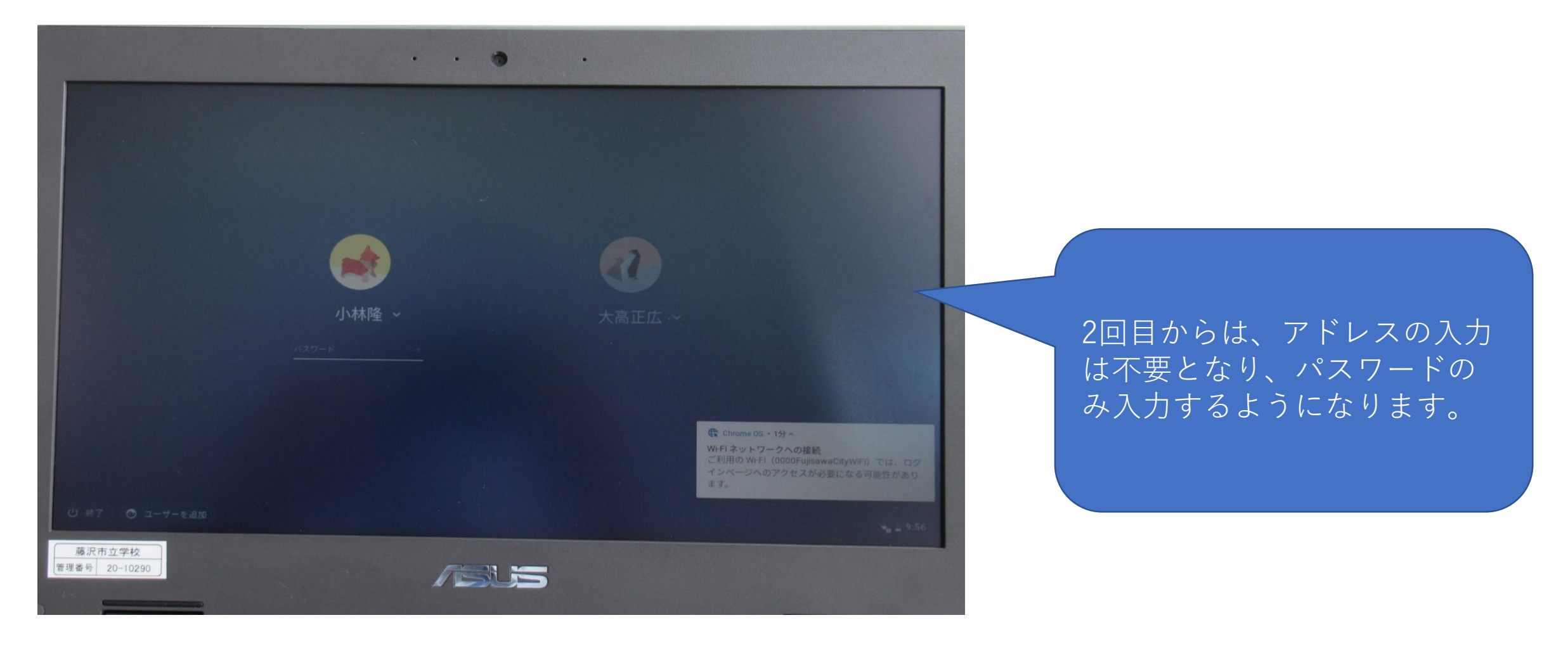

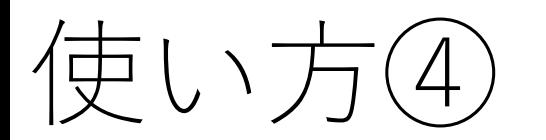

• ログイン後の画面

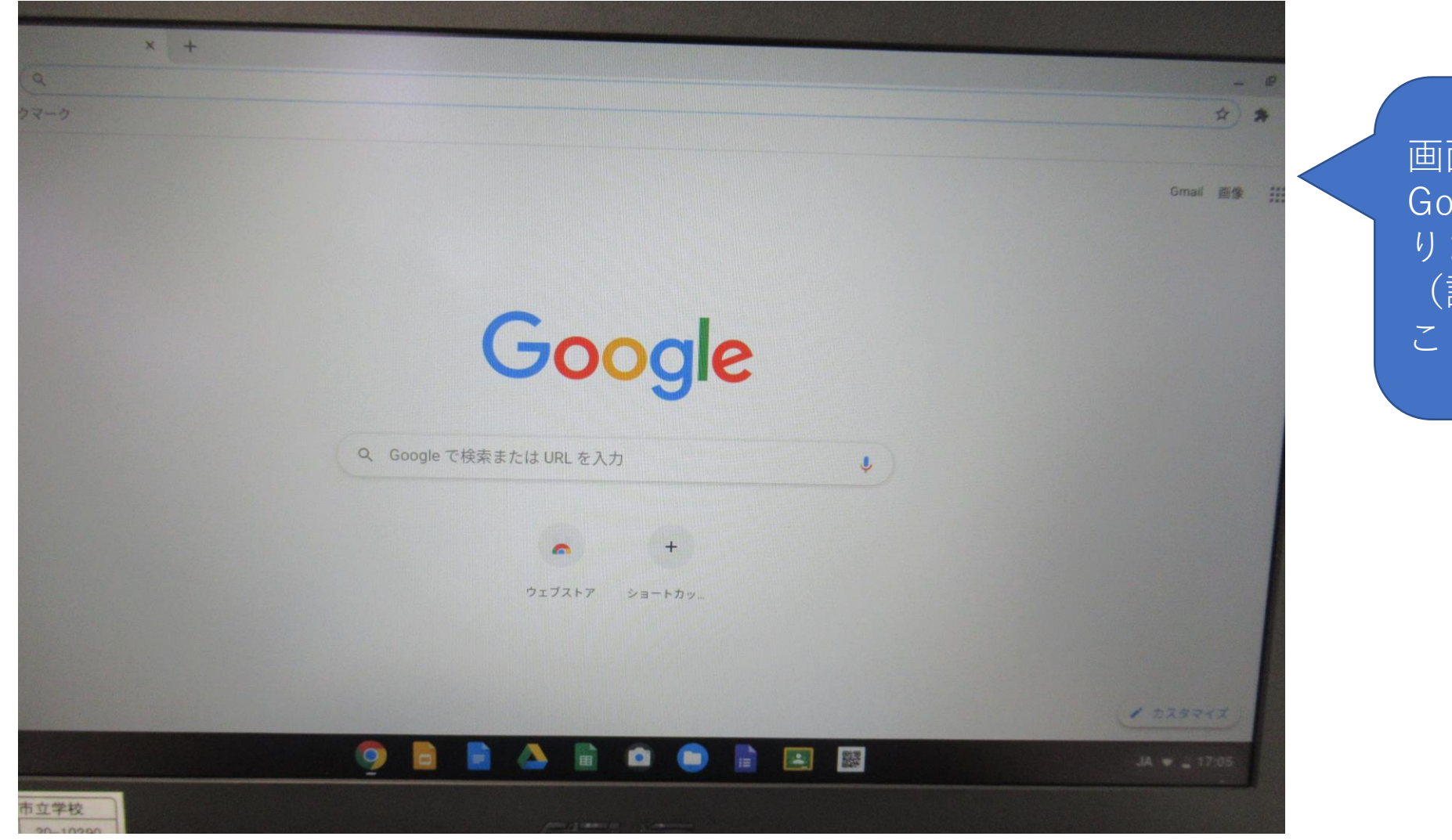

画面が表示されると自動的に Googleの検索画面が立ち上が ります。 (設定上、立ち上がりを止める ことはできません)

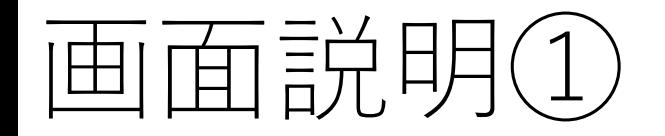

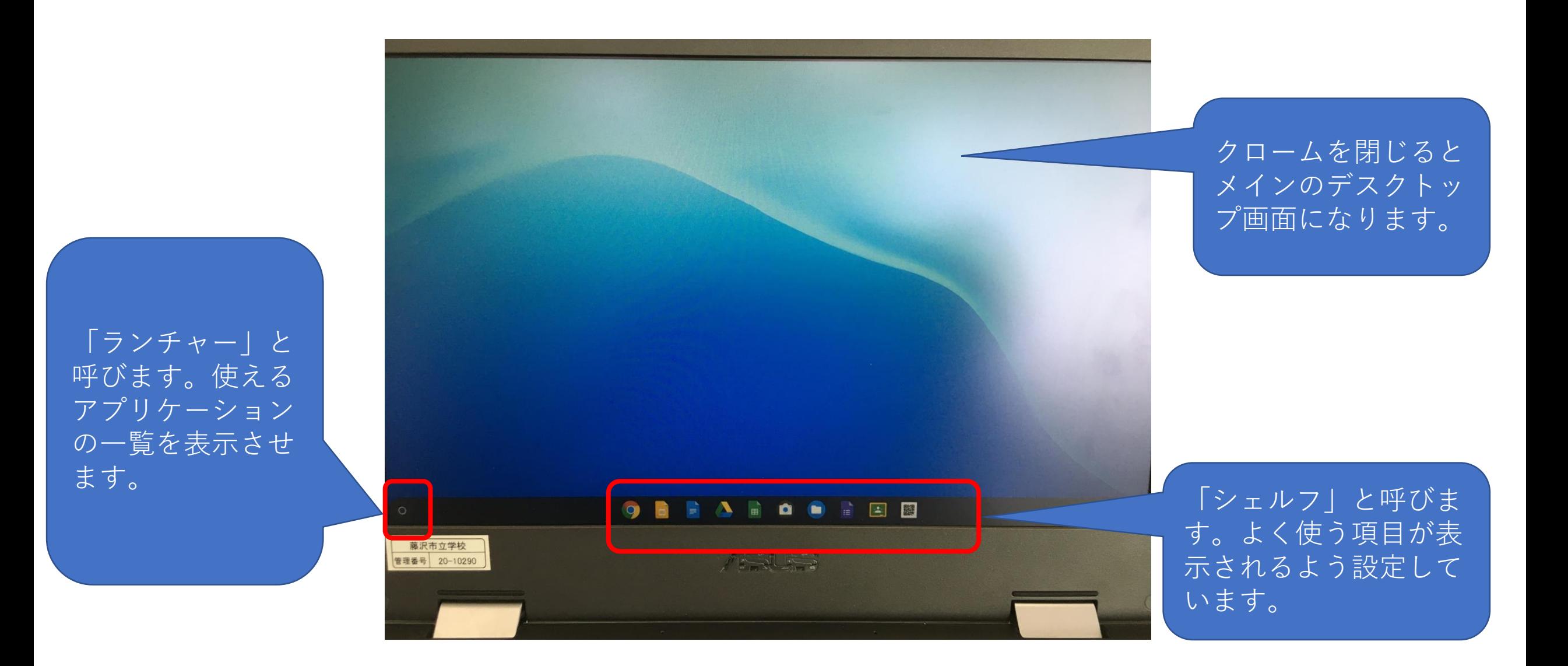

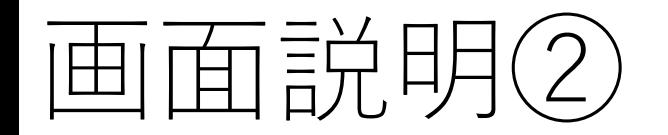

• ランチャー画面

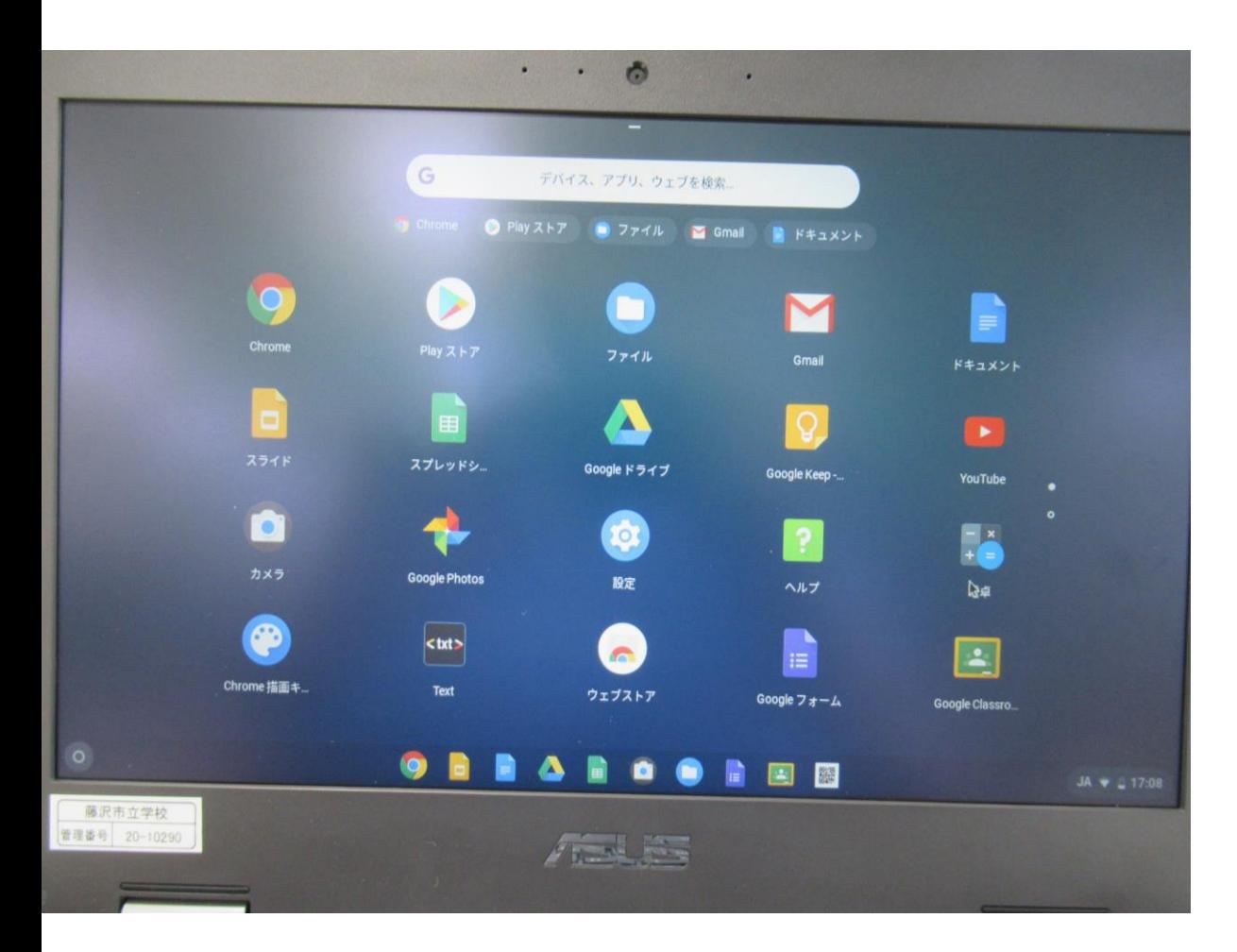

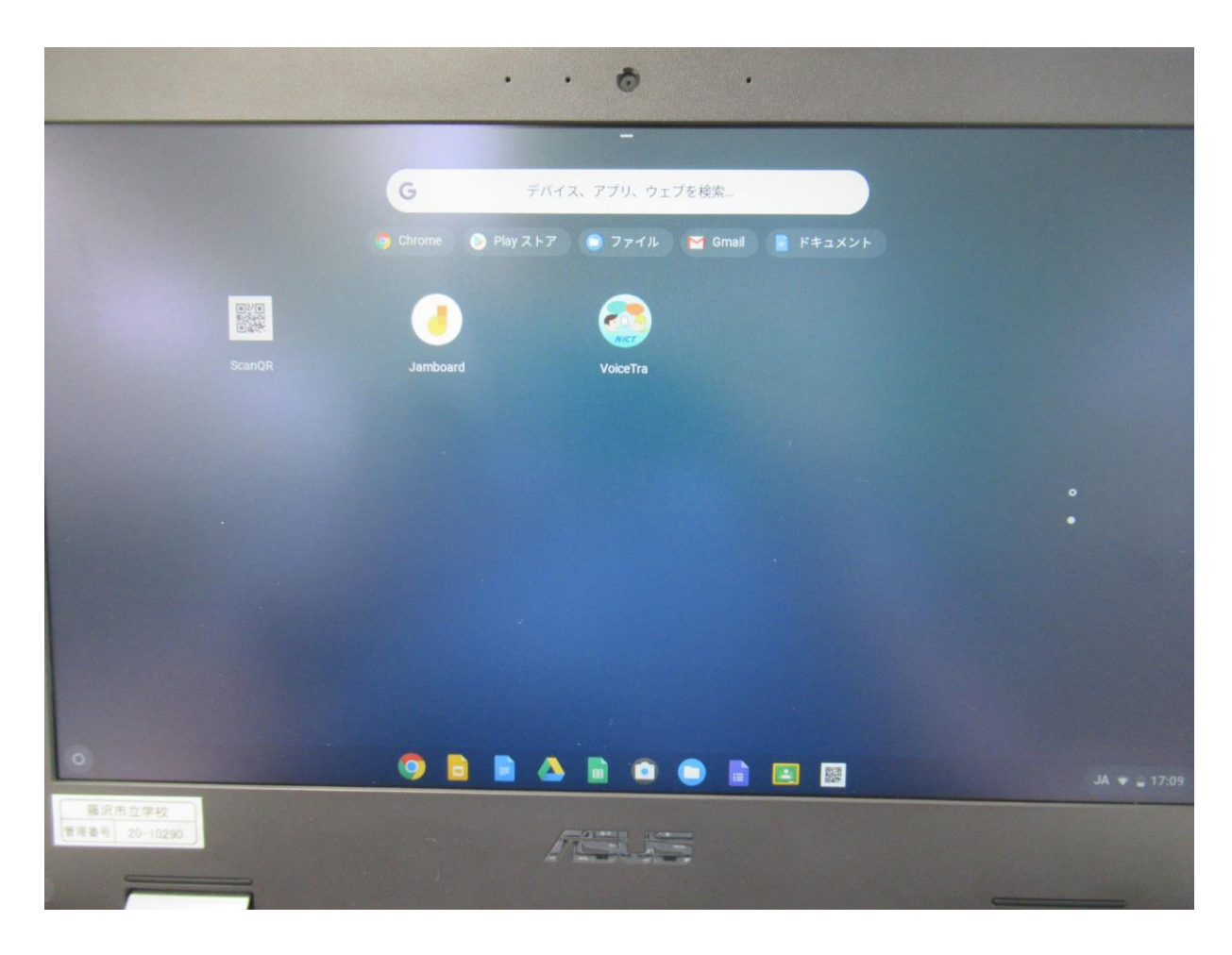

電源の落とし方①

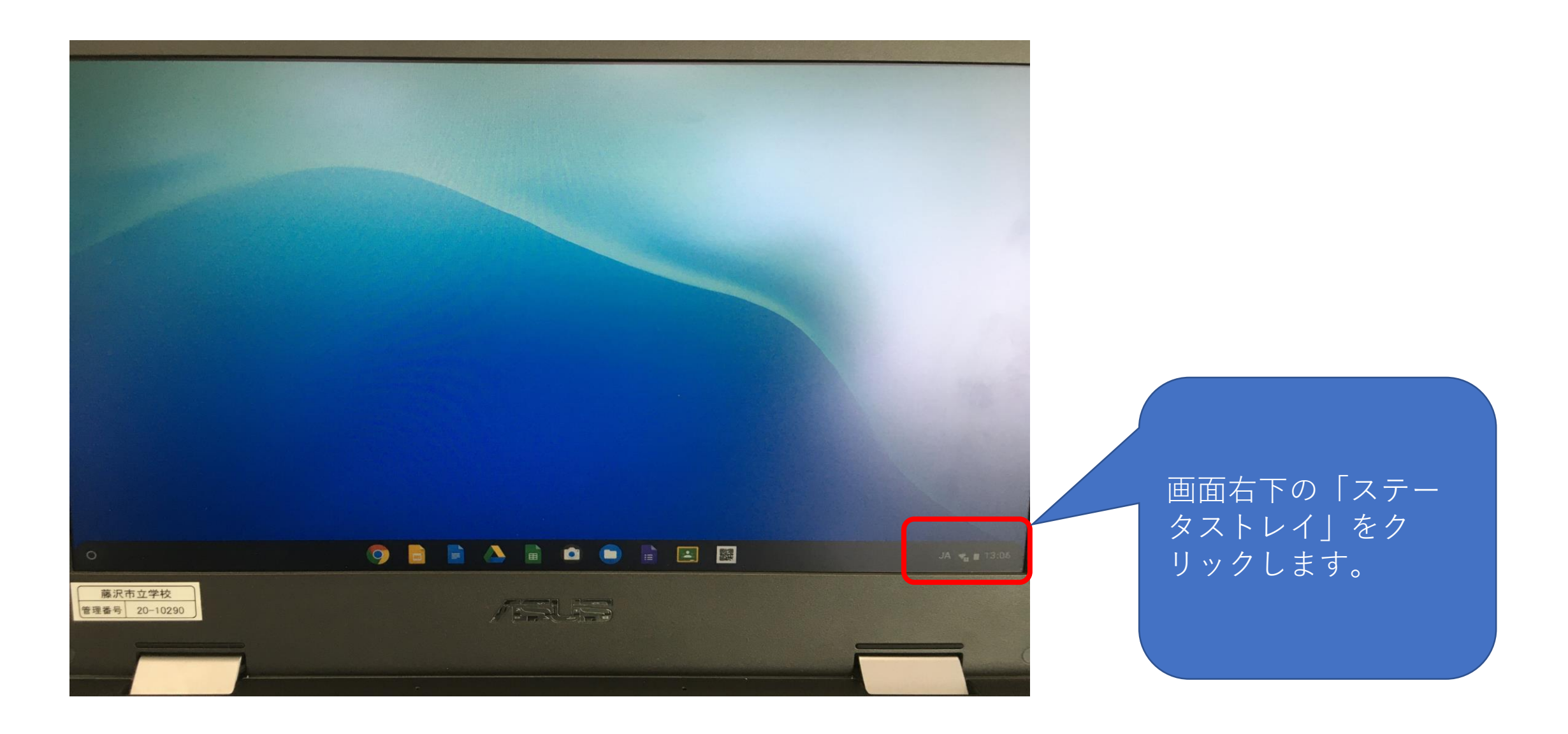

電源の落とし方②

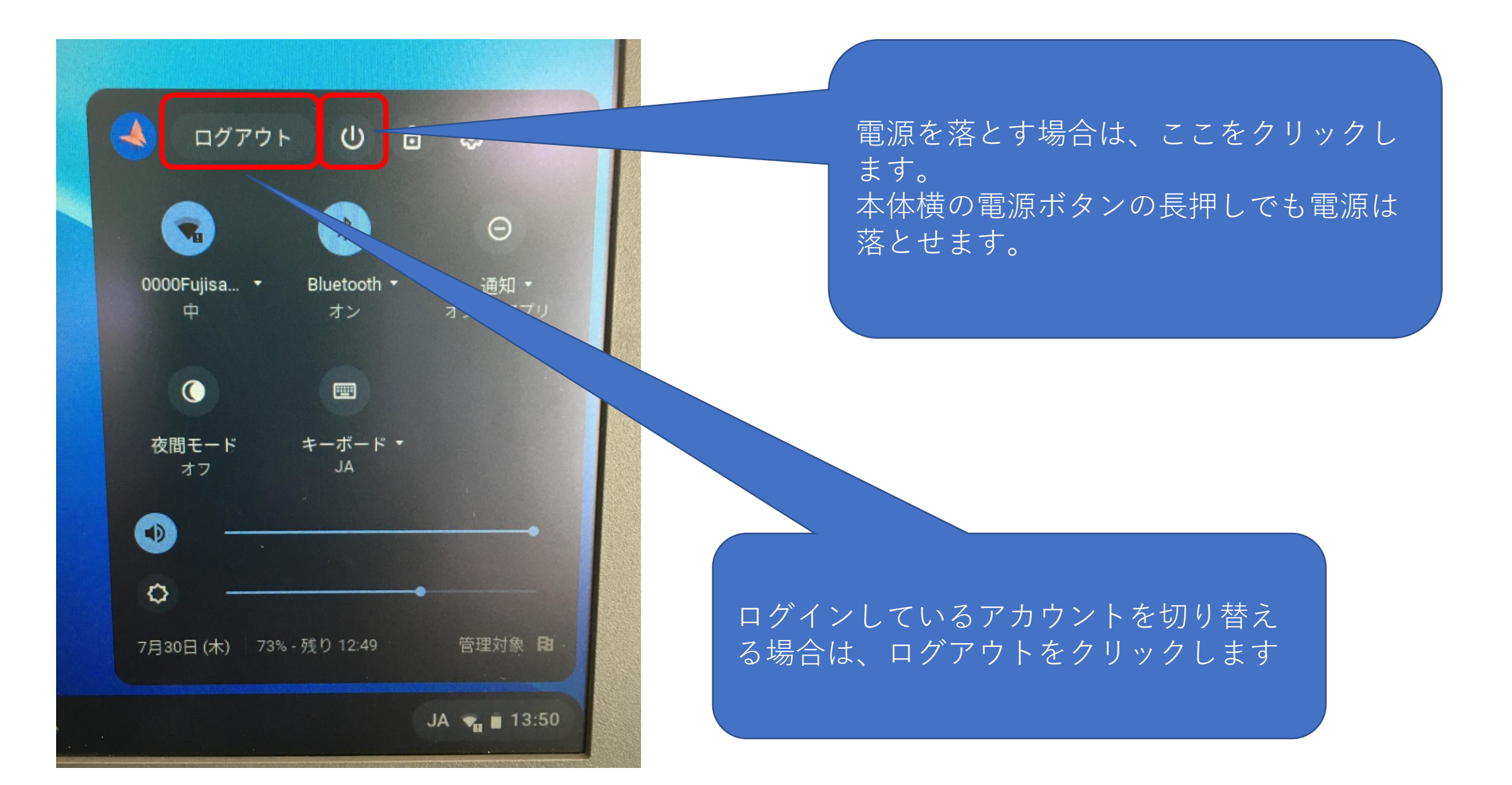

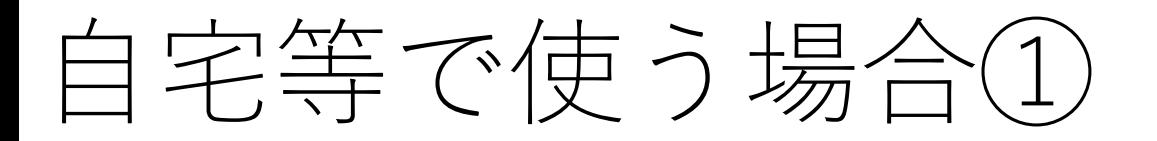

• 自宅のインターネットへ接続

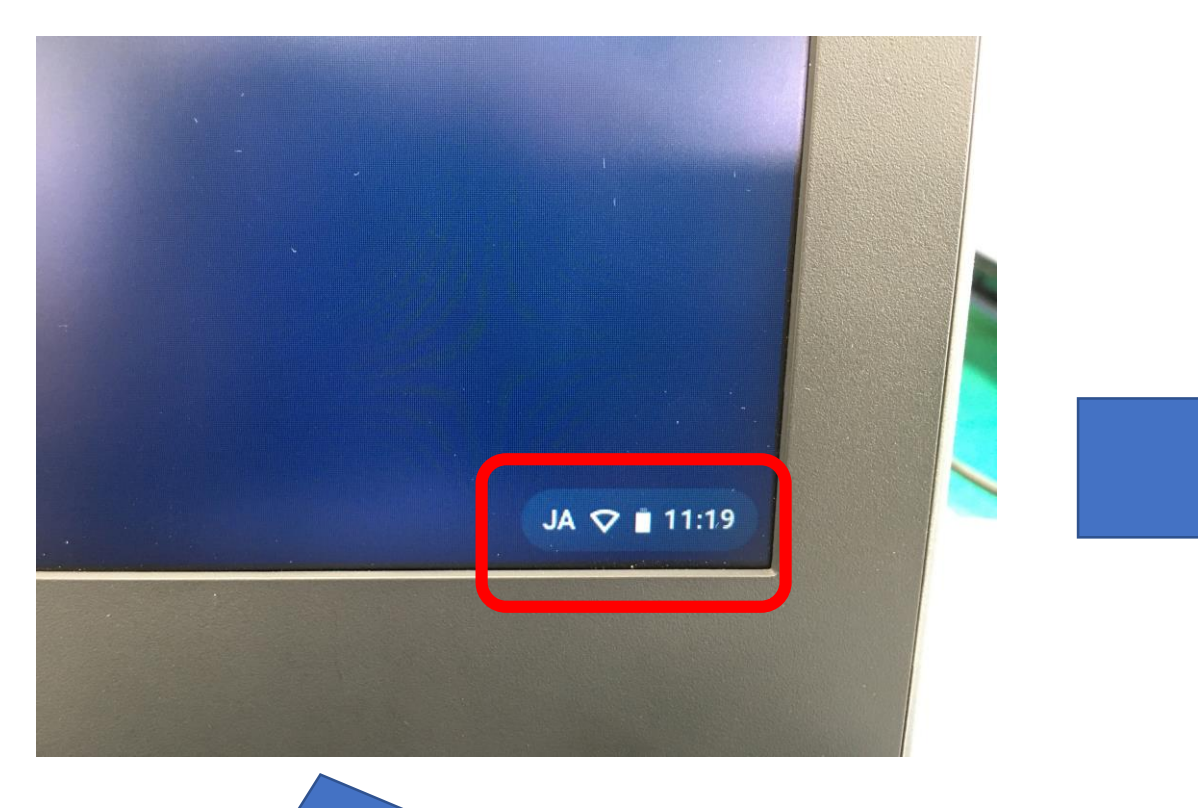

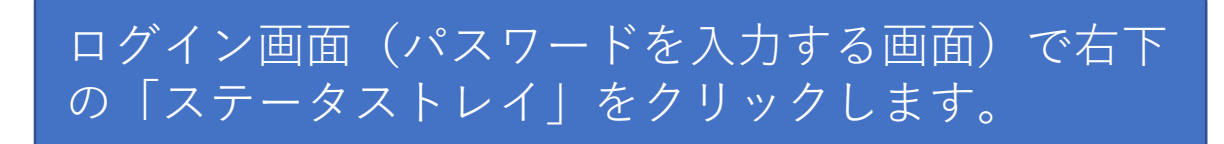

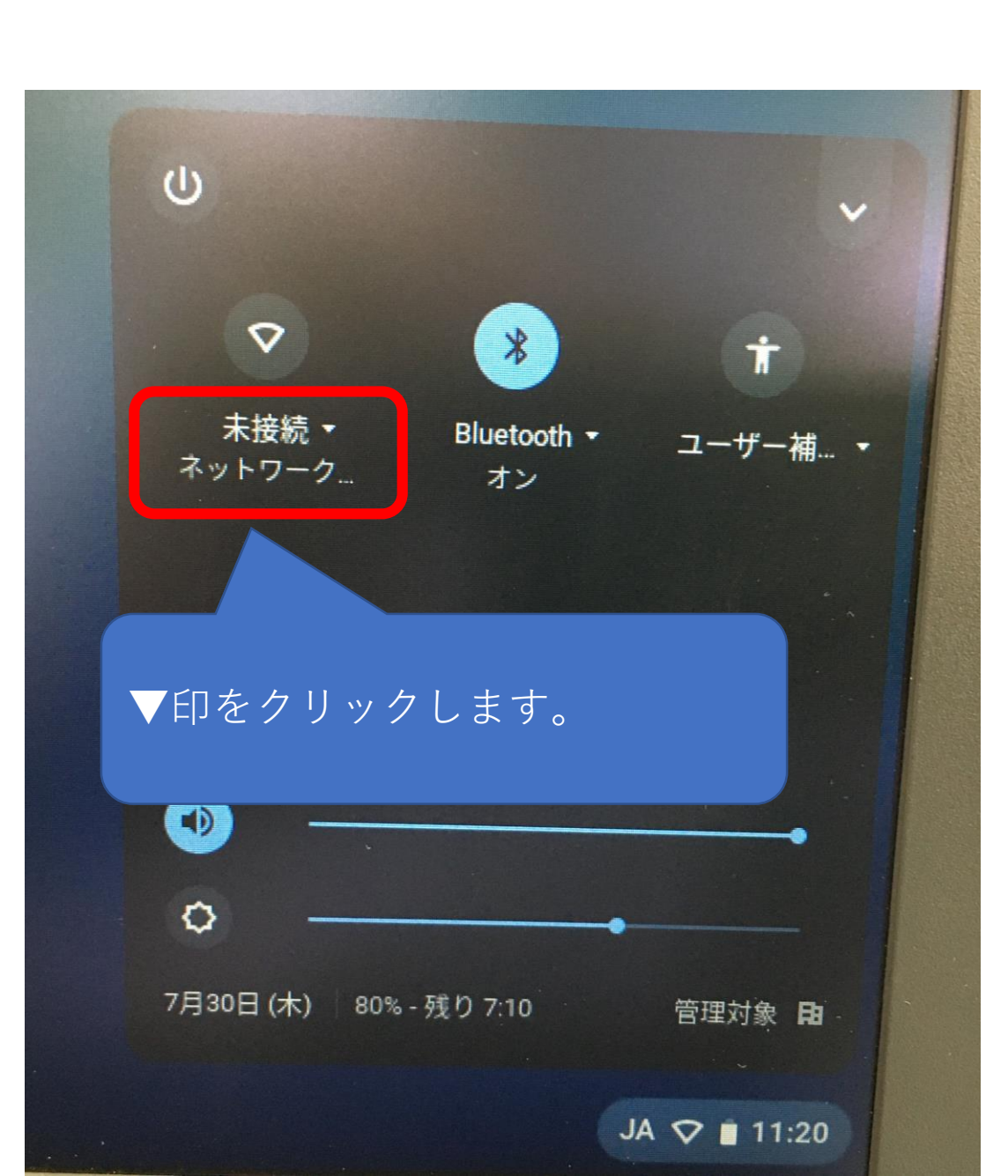

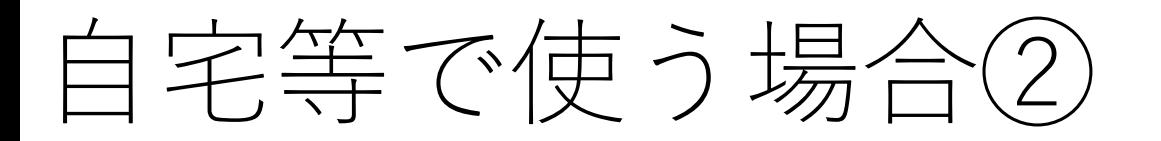

• IDとPWを入力します。

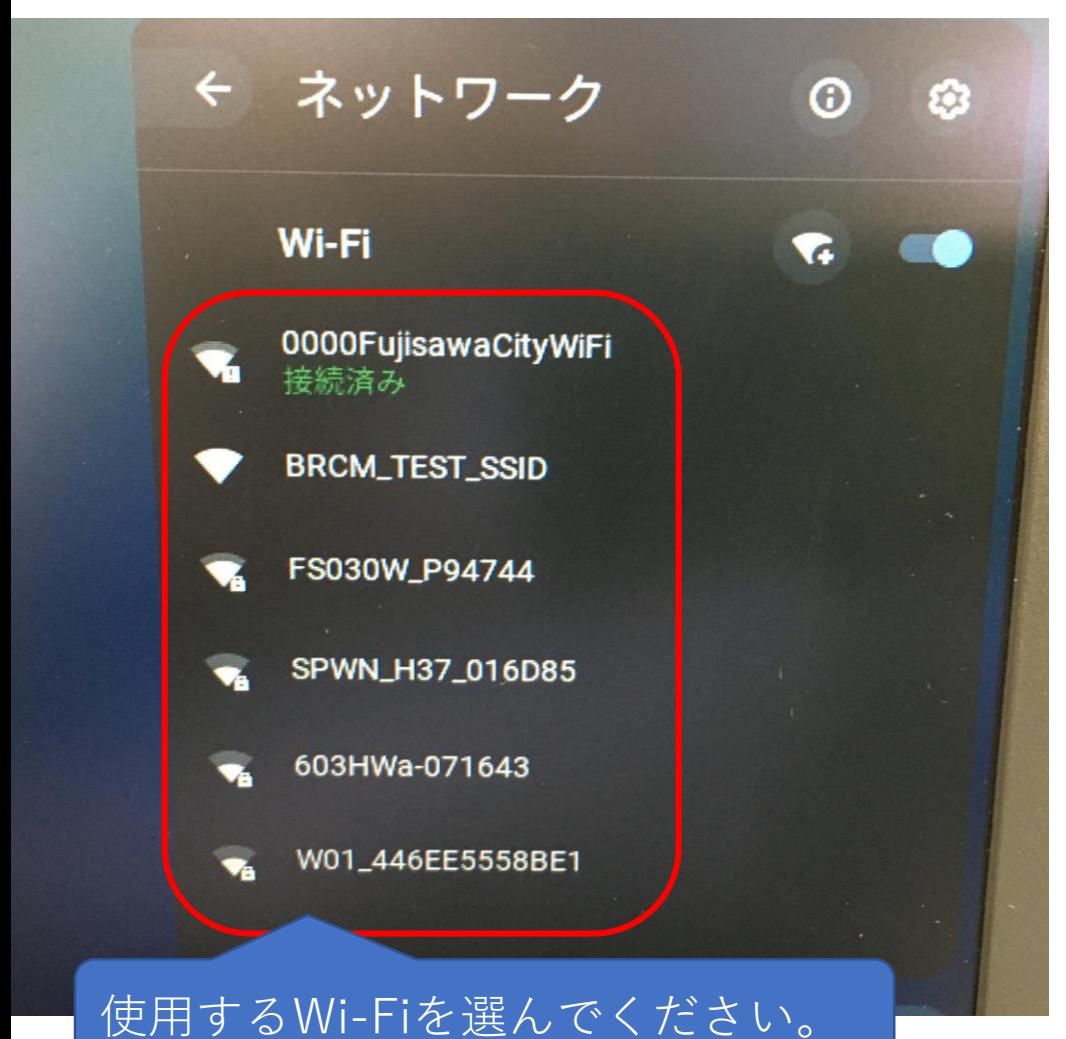

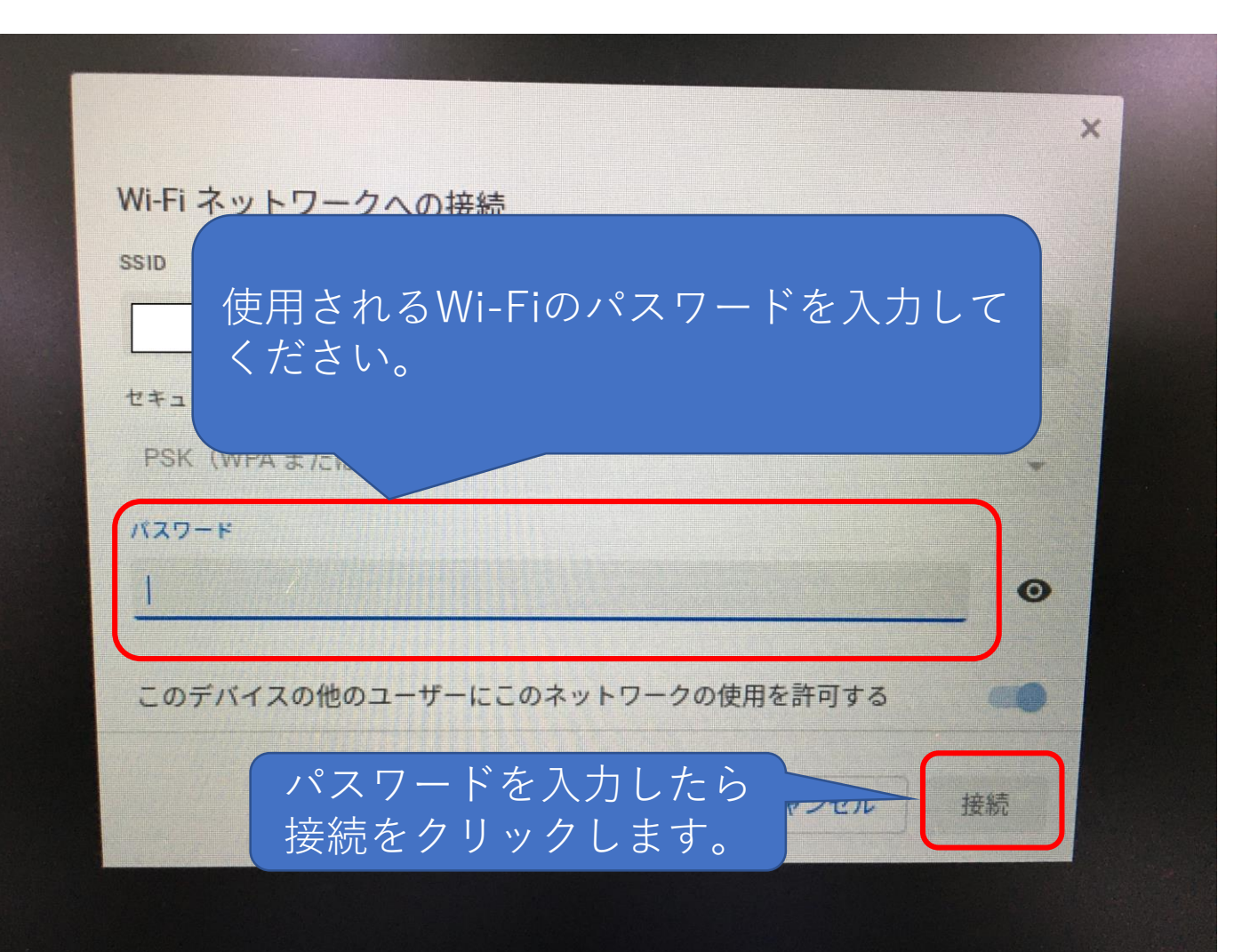

### FAQ

- Q:故障したときの対応は?
- A:予備機での対応をお願いいたします。
	- 導入1年以内の自然故障はメーカー保証で対応します。 紛失や落下による故障等については、教育総務課にご相談ください。
- Q:持ち帰りはできるのか?
- A:持ち帰って使うこともできます。ただしネットワークの接続が必須です。
- Q:教師用の端末はあるのか?
- A:予備機を使ってください。教師用としての位置づけの端末は導入して いません。

## $FAC$

#### Q:独自で使いたいソフトをインストールしたい。

A:原則、インストールはできません。 Windows端末とは異なり本体にインストールしたり、EXEファイルを動 かすことはできません。